### **Tobii Dynavox PCEye 5** Manual do usuário

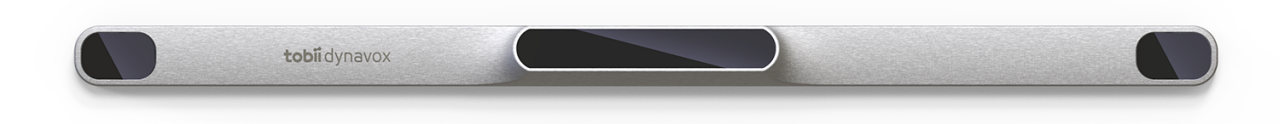

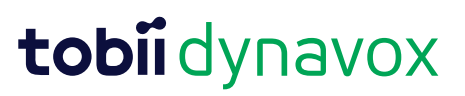

#### Manual do usuário Tobii Dynavox PCEye 5

Versão 1.0.1 10/2020 Todos os direitos reservados. Copyright © Tobii AB (publ)

Este documento não pode ser reproduzido, armazenado em sistemas de recuperação ou transmitido de nenhuma forma e por nenhum meio (eletrônico, fotocópia, gravação ou outros), sem o consentimento prévio por escrito do fabricante.

A proteção sobre os direitos autorais inclui todas as formas e tipos de materiais e informações permitidos por estatuto ou legislação, incluindo, sem limitação, a materiais gerados pelos programas de software exibidos na tela como captura de tela, menus, etc.

As informações contidas neste documento pertencem à Tobii Dynavox. É proibida a reprodução total ou parcial sem a autorização prévia por escrito da Tobii Dynavox.

Os produtos mencionados neste documento podem ser marcas registradas e/ou comerciais dos respectivos proprietários. O fabricante e o autor não se responsabilizam por essas marcas.

Tendo sido tomadas todas as precauções cabíveis na elaboração deste documento, o fabricante e o autor não se responsabilizam por erros ou omissões, ou ainda por danos resultantes do uso das informações neste contidas ou do uso de programas e código-fonte presentes. O fabricante e o autor não serão responsáveis, em nenhuma hipótese, por lucros cessantes ou outro tipo de prejuízo comercial causado ou considerado causado direta ou indiretamente por este documento.

Conteúdo sujeito a alterações sem aviso prévio.

Consulte o site da Tobii Dynavox:

[www.TobiiDynavox.com](https://www.tobiidynavox.com) para obter atualizações deste manual.

#### **Informações de Contato:**

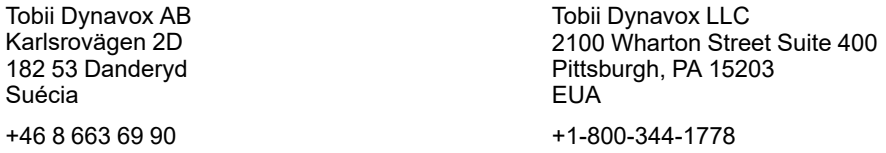

Os produtos a seguir são protegidos pelas Patentes nº 7.572.008, 6.659.611, 8.185.845 e 9.996.159 dos Estados Unidos:

● PCEye 5

# Sumário

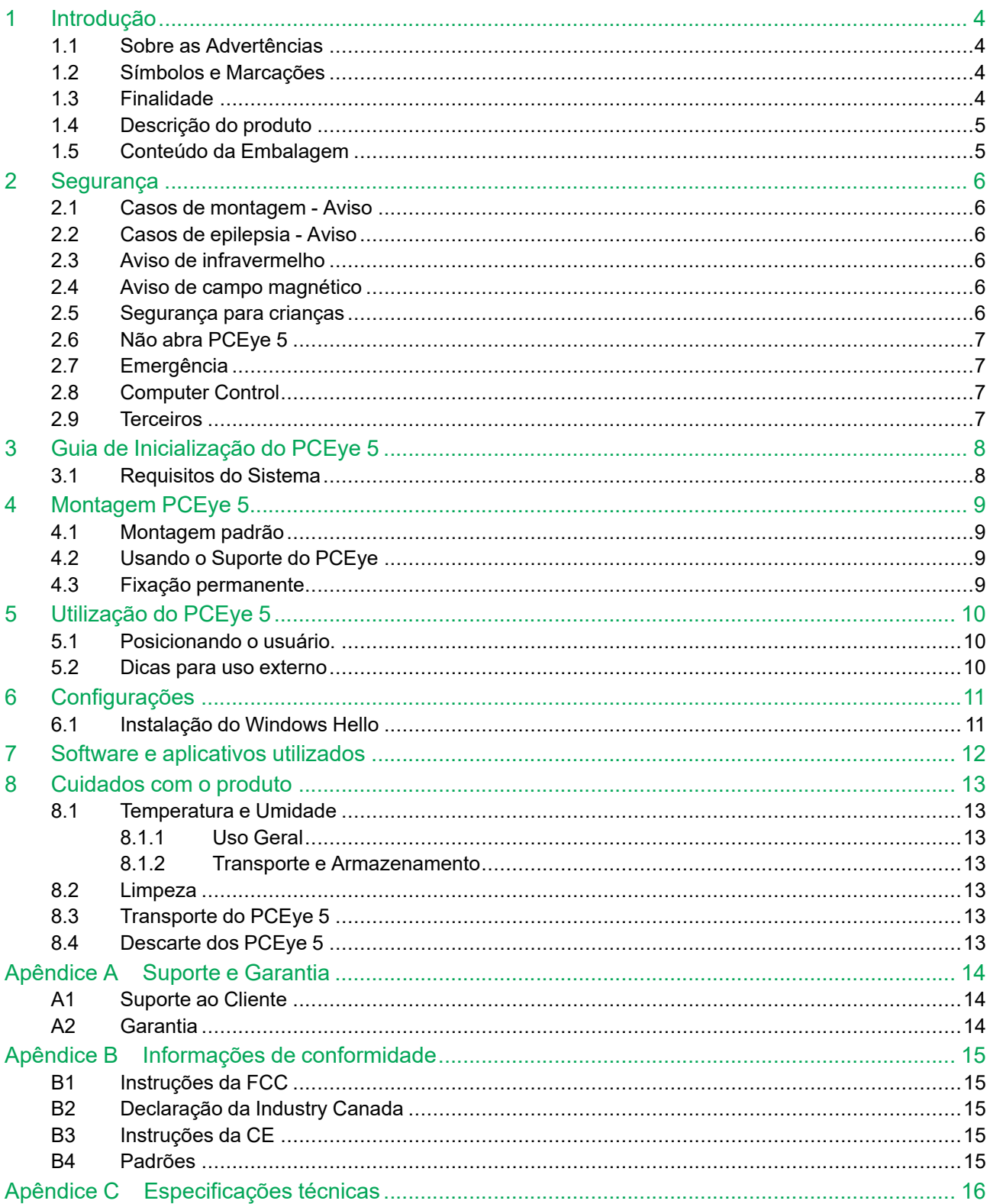

# <span id="page-3-0"></span>**1 Introdução**

Obrigado por adquirir um produto PCEye 5 da Tobii Dynavox!

Para garantir o melhor desempenho possível desse produto, leia este manual detalhadamente.

#### <span id="page-3-1"></span>**1.1 Sobre as Advertências**

Neste manual existem três (3) níveis de advertências:

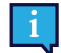

O símbolo Note é utilizado para notificar ao usuário sobre fatos importantes ou que necessitam de atenção especial.

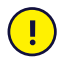

O símbolo Cuidado é utilizado para informar sobre ações que podem danificar ou causar mau funcionamento do equipamento.

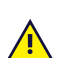

O símbolo Aviso é utilizado para informar sobre riscos ao usuário caso o Aviso seja ignorado.

### <span id="page-3-2"></span>**1.2 Símbolos e Marcações**

Este apêndice oferece informações sobre os símbolos utilizados no PCEye 5, suas peças, acessórios e embalagem.

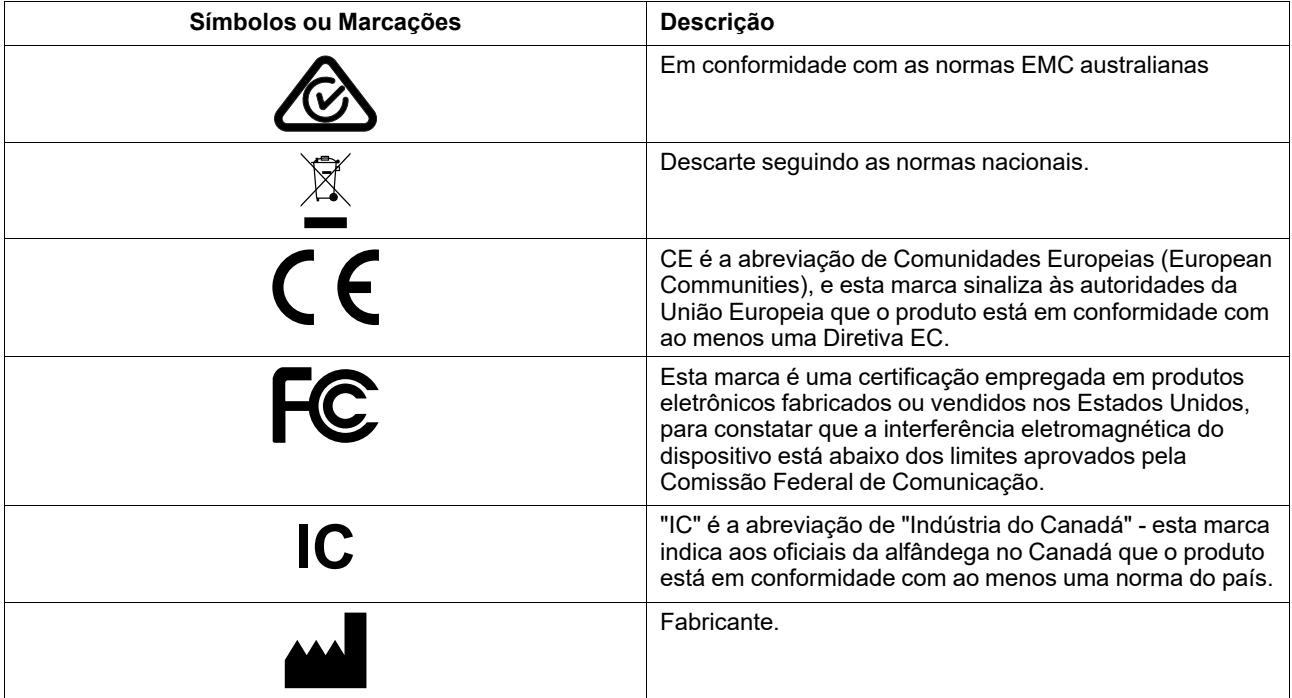

### <span id="page-3-3"></span>**1.3 Finalidade**

A intenção é que o PCEye 5 seja utilizado com o Computer Control para Comunicação Aumentativa ou Alternativa (CAA) e/ou para fins de acesso ao computador como um dispositivo de entrada alternativo ao teclado e ao mouse para pessoas com limitações na fala e/ou acesso ao computador devido a lesões, deficiências ou doenças.

### <span id="page-4-0"></span>**1.4 Descrição do produto**

O PCEye 5 é um eye tracker acoplável que permite controlar o computador apenas com os olhos. Simplesmente, olhe para a tela do computador e selecione os comandos focalizando, usando o zoom e/ou clicando em um acionador. Se preferir, controle o cursor do mouse diretamente com movimentos oculares. O PCEye 5 se ajusta perfeitamente ao seu laptop, se encaixa sob as telas de computador geralmente encontradas no mercado e também pode ser instalado em um suporte Tobii Dynavox PCEye e montado em alguns tablets.

O PCEye 5 é fornecido como adaptador SwitchIT, que deve ser conectado a um ou dois acionadores que possam auxiliar o usuário com mobilidade limitada no controle do software no dispositivo.

O rastreador ocular pode ser movido entre diferentes computadores, desde que o monitor com o dispositivo conectado esteja sobre uma mesa. Exceto pela instalação, o PCEye 5 é operado principalmente pelo usuário, somente utilizando os olhos, e é calibrado com base nos movimentos oculares de cada usuário. A intenção com o PCEye 5 é de permitir que o usuário controle um computador, mas não se destina ao controle de outros dispositivos médicos.

O PCEye 5 é uma forma rápida, precisa e prática de explorar as diversas formas de aprimorar sua vida com o computador, e de trazer maior independência pessoal. O usuário pode buscar seus interesses e educação, ser reinserido no ambiente de trabalho, manter contato com amigos e familiares, expressar-se artisticamente e se entreter.

Para mais informações sobre dimensões de tela, consulte *Apêndice C [Especificações](#page-15-0) técnicas*.

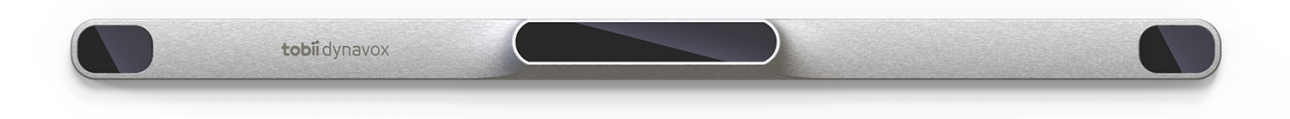

#### **Figura 1.1** PCEye 5

Não cubra a parte frontal do PCEye 5 de forma alguma (com decorações, Post-Its, etc.), pois pode afetar o desempenho do Computer Control.

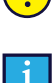

O uso de um antivírus é altamente recomendado.

#### <span id="page-4-1"></span>**1.5 Conteúdo da Embalagem**

- PCEye 5
- Placa de montagem magnética para PCEye 5
- Adaptador USB-C para USB-A
- **Adaptador SwitchIT**
- Estojo com alça
- Tobii Dynavox Software de controle do computador (link do instalador)
- Guia de inicialização
- Cartões de treinamento para o controle do computador
- Kit de preparação para a placa de montagem (Pano de limpeza)

Utilize somente os itens incluídos na PCEye 5embalagem, os descritos na documentação do produto e outros acessórios aprovados Tobii Dynavox em conjunto com o PCEye 5.

### <span id="page-5-0"></span>**2 Segurança**

#### **2.1 Casos de montagem - Aviso**

<span id="page-5-1"></span>O PCEye 5 deve ser montado de acordo com as instruções das montagens aprovadas utilizadas. A Tobii Dynavox ou seus agentes não se responsabilizam por danos ou lesões a indivíduos ou à propriedade devido a queda do PCEye 5 de sua configuração montada. A montagem do PCEye 5 é feita sob risco do próprio usuário.

A fita dupla face fornecida com as placas adesivas magnéticas de suporte (se aplicável) foi desenvolvida para fixar permanentemente o suporte ao monitor/laptop. Tentar remover o suporte depois de fixá-lo usando a fita fornecida pode resultar em danos ao monitor/laptop e ao suporte.

Não lamba a fita adesiva ou coloque qualquer parte da mesma ou da placa magnética de suporte na boca ou no corpo.

Não monte o PCEye 5 em monitores posicionados acima da cabeça ou face de um usuário, exceto se estiver utilizando a opção de "montagem fixa".

#### **2.2 Casos de epilepsia - Aviso**

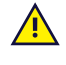

 $\sqrt{N}$ 

 $\sqrt{N}$ 

<span id="page-5-2"></span>Determinadas pessoas que sofram de **Epilepsia fotossensível** são sujeitas a crises epilépticas ou à perda de consciência quando expostas a determinadas luzes ou padrões de luzes piscando no dia a dia. O mesmo pode acontecer mesmo que a pessoa não tenha um histórico médico de epilepsia ou se nunca tiver tido crises epilépticas.

As pessoas que sofram de epilepsia fotossensível também têm a possibilidade de sofrer problemas com a tela da televisão, com certos tipos de jogos e lâmpadas fluorescentes piscando. Essas pessoas podem sofrer uma crise enquanto estiverem vendo determinadas imagens ou padrões em um monitor, ou quando forem expostas às fontes de luz de um rastreador ocular. De acordo com uma estimativa, 3 a 5% das pessoas que sofrem de epilepsia têm esse tipo de Epilepsia fotossensível. Muitas pessoas com epilepsia fotossensível experimentam uma "aura" ou têm sensações estranha antes de as crises acontecerem. Se você se sentir mal durante o uso, afaste os olhos do rastreador.

### **2.3 Aviso de infravermelho**

<span id="page-5-3"></span>Quanto ativado, o PCEye 5 emite luz infravermelha (IV) pulsada. Existem certos equipamentos médicos que são suscetíveis a luz IV e/ou radiação. Não use o PCEye 5 na proximidade desses equipamentos médicos sensíveis, porque sua precisão ou funcionamento poderiam ser limitados.

#### **2.4 Aviso de campo magnético**

<span id="page-5-4"></span>As placas magnéticas de suporte do PCEye 5 contêm ímãs. Campos magnéticos podem interferir no funcionamento de marca-passos cardíacos e cardioversores-desfibriladores implantáveis. Como regra geral, mantenha uma distância mínima de 6 polegadas (15 centímetros) entre qualquer item com ímãs e seu dispositivo cardíaco.

#### **2.5 Segurança para crianças**

<span id="page-5-5"></span>O PCEye 5 é um sistema de computador e equipamento eletrônico avançado. Sendo assim, é composto por inúmeras peças individuais montadas. Em mãos de uma criança, algumas dessas peças têm a possibilidade de ser separadas do aparelho, podendo provocar risco de choque ou outro tipo de perigo para a criança.

As crianças pequenas não devem ter acesso ao dispositivo ou usá-lo sem a supervisão dos pais ou responsáveis.

#### <span id="page-6-0"></span>**2.6 Não abra PCEye 5**

A não conformidade resultará em perda da garantia! Não há componentes sujeitos a manutenção do usuário.  $\sqrt{N}$ Entre em contato com Tobii Dynavox Support caso seu PCEye 5 não esteja funcionando adequadamente.

### **2.7 Emergência**

<span id="page-6-1"></span>Não confie no aparelho para fazer ligações telefônicas de emergência ou transações bancárias. Recomendamos ter à disposição diversas formas de comunicação para casos de emergência. As transações bancárias devem ser realizadas apenas usando um sistema recomendado e aprovado pelo seu banco de acordo com as normas internas dele.

#### **2.8 Computer Control**

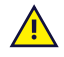

 $\sqrt{N}$ 

<span id="page-6-2"></span>Algumas pessoas podem apresentar fadiga (devido ao foco do olhar e à alta concentração) ou secura nos olhos (devido ao ato de piscar com menor frequência) quando estiverem se familiarizando com o Computer Control. Caso apresente fadiga ou olhos secos, inicie lentamente e limite a duração de suas sessões do Computer Control de acordo com seu nível de conforto. Um colírio para umedecer os olhos pode ser útil.

#### **2.9 Terceiros**

<span id="page-6-3"></span>A Tobii Dynavox não assume nenhuma responsabilidade por qualquer consequência resultante do uso do PCEye 5 de uma maneira inconsistente com o uso pretendido, incluindo qualquer uso do PCEye 5 com software e/ou hardware de terceiros que altere o uso pretendido.

# <span id="page-7-0"></span>**3 Guia de Inicialização do PCEye 5**

### <span id="page-7-1"></span>**3.1 Requisitos do Sistema**

Para PCEye 5 recomendamos os seguintes requisitos mínimos de sistema:

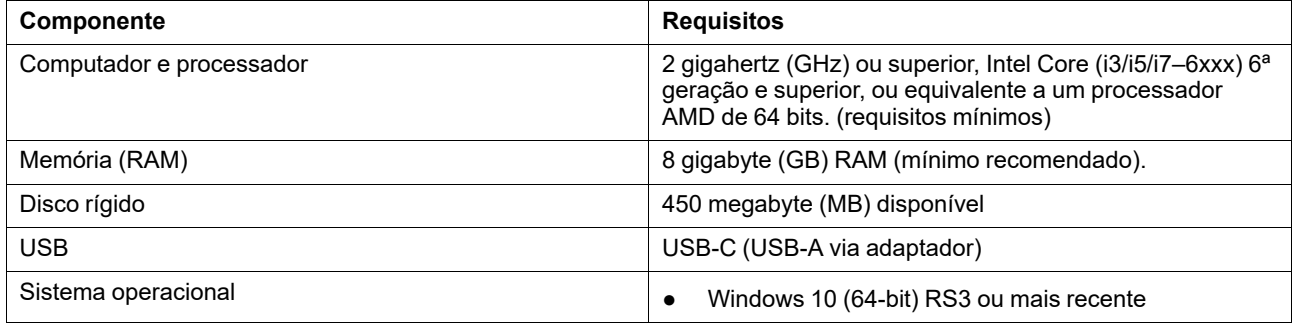

# <span id="page-8-0"></span>**4 Montagem PCEye 5**

### <span id="page-8-1"></span>**4.1 Montagem padrão**

Para montar o PCEye 5 sobre um dispositivo, siga estes passos:

- 1. Baixe o pacote de software do Computer Control em: [https://qrco.de/PCEyeCC.](https://qrco.de/PCEyeCC) Instale o pacote de software Computer Control baixado.
- 2. Siga as instruções na tela para montar o PCEye 5 no bisel do dispositivo.
- <span id="page-8-2"></span>3. Pronto!

#### **4.2 Usando o Suporte do PCEye**

Para montar o PCEye 5 no suporte do PCEye, siga as instruções no guia de instalação do suporte do PCEye.

#### <span id="page-8-3"></span>**4.3 Fixação permanente**

Para fixar permanentemente o PCEye 5, são fornecidos dois (2) parafusos M3 na parte traseira do PCEye 5. A distância C—C (marcada com um X) em *Figura 4.1 Distância C-C entre os [parafusos](#page-8-4) M3, página 9* é de 155 mm/6,1 polegadas. O PCEye 5 É compatível com o suporte GA EyeGaze da Rehadapt GmbH.

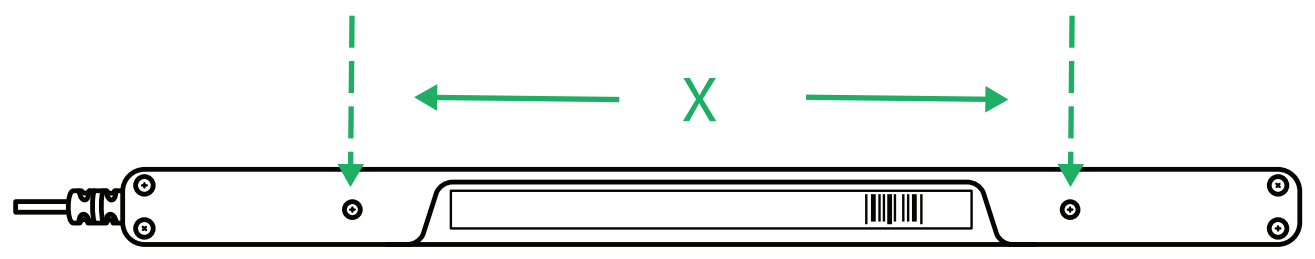

<span id="page-8-4"></span>**Figura 4.1** Distância C-C entre os parafusos M3

# <span id="page-9-0"></span>**5 Utilização do PCEye 5**

#### <span id="page-9-1"></span>**5.1 Posicionando o usuário.**

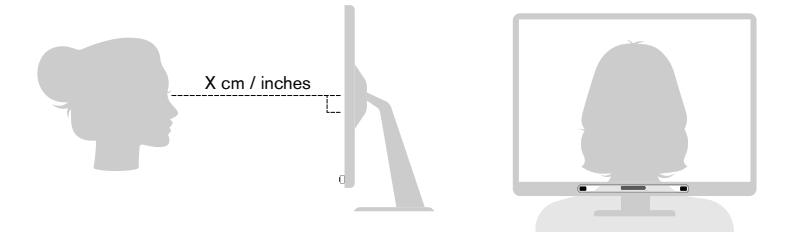

**Figura 5.1** Posicionamento

<span id="page-9-3"></span>O montado PCEye 5anexado à sua placa de montagem magnética e ao seu dispositivo foi projetado para funcionar de forma otimizada quando ele estiver paralelo aos olhos do usuário a uma distância de aproximadamente, 50 — 95 cm (20 a 37 polegadas), veja*Figura 5.1 [Posicionamento,](#page-9-3) página 10* ou *Figura 5.2 [Posicionamento](#page-9-4) para usuários apoiados de lado ou [deitados,](#page-9-4) página 10*.

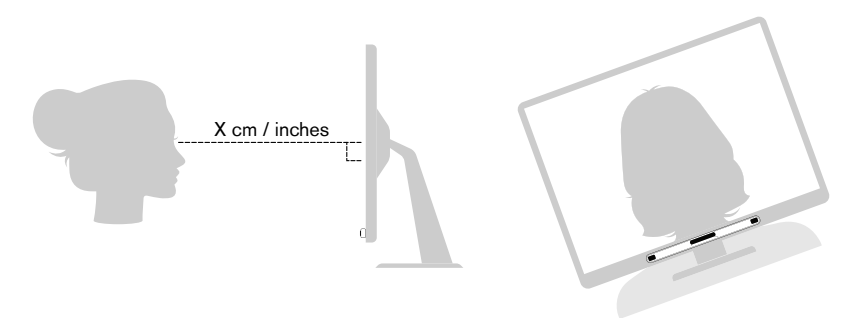

**Figura 5.2** Posicionamento para usuários apoiados de lado ou deitados

<span id="page-9-4"></span>Isto significa que para os usuários que estiverem apoiados de lado ou deitados, o PCEye 5 também deverá ser inclinado com o monitor e o dispositivo do computador, para manter os olhos paralelos à tela e dentro da distância ideal. Consulte a *Figura 5.2 [Posicionamento](#page-9-4) para usuários apoiados de lado ou deitados, página 10*.

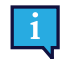

Certifique-se de que o usuário esteja confortável em relação ao posicionamento e à distância ideais da unidade. A comodidade do usuário e o desempenho do Computer Control serão maiores se o sol não incidir diretamente na tela ou nos olhos do usuário.

A distância ideal que o usuário deve estar do PCEye 5 montado em um monitor/laptop difere de acordo com o tamanho da tela. O usuário deve estar posicionado a uma distância ideal que permita o melhor desempenho do Computer Control.

Em geral, quanto maior o tamanho da tela, maior a distância que usuário deve estar da combinação Eye Tracker / Tela para um desempenho ideal do Computer Control.

Monitores maiores do que o limite máximo de tamanho de tela não devem ser utilizados para melhor Computer Control desempenho. Para mais informações consulte *Apêndice C [Especificações](#page-15-0) técnicas, página 16*.

#### <span id="page-9-2"></span>**5.2 Dicas para uso externo**

Aqui estão algumas dicas para melhorar o desempenho do rastreador ocular em ambientes externos, especialmente sob luz solar intensa.

- Convém ter uma calibração armazenada para uso interno e outra calibração para uso externo, especialmente sob luz solar intensa.
- O uso de um boné de beisebol ou similar para dar sombra aos olhos melhorará significativamente o desempenho do rastreador ocular.
- Evite receber luz solar direta no rastreador ocular para obter o melhor desempenho possível do rastreamento.

# <span id="page-10-0"></span>**6 Configurações**

#### **6.1 Instalação do Windows Hello**

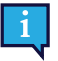

<span id="page-10-1"></span>Funciona somente com Windows 10.

- 1. Abra o menu **Iniciar do Windows**.
- 2. Selecione a sua **Conta.**.
- 3. Selecione **Mudar configurações da conta**.
- 4. Selecione **Opções de autenticação**.
- 5. Para continuar, defina um código PIN.
- 6. Selecione o botão **Adicionar** sob o **PIN** e siga as próximas etapas.

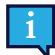

Após isso, as opções para configurar o Windows Hello serão desbloqueadas.

- 7. Após selecionar com êxito um PIN, você conseguirá selecionar **Configurar** em **Windows Hello** e **Reconhecimento facial**.
- 8. Caso deseje obter informações mais detalhadas sobre o **Windows Hello**, selecione **Saiba mais sobre o Windows Hello**. Ou selecione **Começar** para continuar.
- 9. A câmera do rastreador de olhar vai agora auxiliá-lo a se posicionar na frente da tela, mostrando um livestream através da câmera. Após se posicionar com sucesso na frente da câmera, a configuração de reconhecimento facial começará automaticamente.
- 10. Assim que você completar com sucesso a configuração, uma opção para **Melhorar o reconhecimento** será disponibilizada.

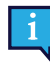

Isso pode ser bastante útil caso use óculos, uma vez que lhe permite ser gravado com ou sem eles.

# <span id="page-11-0"></span>**7 Software e aplicativos utilizados**

O PCEye 5 pode ser utilizado em diversos casos, dependendo da necessidade do usuário e do software de aplicativo instalado.

Consulte [www.tobiidynavox.com](http://www.tobiidynavox.com) para encontrar o suporte e a documentação para os diferentes softwares compatíveis.

## <span id="page-12-0"></span>**8 Cuidados com o produto**

#### <span id="page-12-1"></span>**8.1 Temperatura e Umidade**

#### <span id="page-12-2"></span>8.1.1 Uso Geral

O PCEye 5 apresenta melhor conservação em local seco e em temperatura ambiente. A variação de temperatura recomendada e umidade para o dispositivo é a seguinte:

- Temperatura: 10℃ a 35℃ (50℉ até 95℉)
- <span id="page-12-3"></span>Umidade: 20% a 80% (umidade relativa, sem condensação no dispositivo)

#### 8.1.2 Transporte e Armazenamento

Para o transporte e armazenamento, a variação de temperatura recomendada e umidade para o dispositivo é a seguinte:

- Temperatura: -30℃ a 70℃ (-22℉ até 158℉)
- Umidade: 10% a 95% (sem condensação no dispositivo)
- Pressão Atmosférica: 70 kPa a 106 kPa (375 mmHg a 795 mmHg)

O PCEye 5 não é à prova d'água ou resistente à água. O dispositivo não deve ser armazenado em locais com excesso de umidade. Não mergulhe o dispositivo na água ou outro líquido. e tenha cuidado para não derramar líquidos.

#### <span id="page-12-4"></span>**8.2 Limpeza**

Antes de limpar o dispositivo PCEye 5, desligue o computador ao qual está conectado e desconecte todos os cabos. Use um pano macio, sem fiapos, e levemente umedecido. Evite deixar entrar umidade no interior do aparelho. Não use produtos limpa-vidros, detergentes, sprays, solventes, álcool, amoníaco ou substâncias abrasivas para limpar o equipamento.

Recomenda-se limpar o dispositivo regularmente.

### <span id="page-12-5"></span>**8.3 Transporte do PCEye 5**

Desconecte o cabo USB e utilize o estojo portátil. O PCEye 5 é relativamente frágil, e o filtro pode arranhar caso não seja devidamente protegido; tome as precauções para proteger o dispositivo quando for carregado e empacotado.

Quando for transportar o aparelho para reparações, envio ou em viagens, use a caixa e os materiais de embalagem originais.

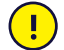

Quando o PCEye 5 for acoplado a um monitor/laptop, não carregue os dispositivos conectados segurando apenas pelo PCEye 5. O PCEye 5 não suporta o peso do monitor/laptop, sendo que os aparelhos podem cair e quebrar devido ao desequilíbrio do peso, causando danos permanentes a ambos. A Tobii Technology não se responsabiliza pelos danos causados.

### <span id="page-12-6"></span>**8.4 Descarte dos PCEye 5**

PCEye 5 não devem ser descartados em lixo doméstico comum ou junto com restos de material de escritório. Para descartar equipamentos elétricos ou eletrônicos, siga as regulamentações locais.

## <span id="page-13-0"></span>**Apêndice A Suporte e Garantia**

### <span id="page-13-1"></span>**A1 Suporte ao Cliente**

Para receber suporte, entre em contato com o representante local ou com o Tobii Dynavox Support. Para ser atendido o mais rápido possível, você deve ter acesso ao seu PCEye 5 e, se possível, estar conectado à Internet. Você também deve poder fornecer o número de série do dispositivo, que você encontra na parte inferior do dispositivo. A página de Suporte está disponível em: [www.tobiidynavox.com](http://www.tobiidynavox.com) ou [www.myTobiiDynavox.com.](http://www.myTobiiDynavox.com)

#### <span id="page-13-2"></span>**A2 Garantia**

Leia o folheto Manufacturer's Warranty incluso na embalagem.

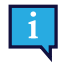

A Tobii Dynavox não garante que o Software na PCEye 5 atenda aos Seus requisitos, que a operação do Software será ininterrupta ou livre de erros, ou que todos os erros do Software serão corrigidos.

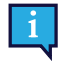

A Tobii Dynavox não garante que o PCEye 5 atenda aos requisitos do Cliente, que a operação do PCEye 5 será ininterrupta ou que o PCEye 5 estará livre de erros ou outros defeitos. O cliente reconhece que o PCEye 5 não funcionará para todos os indivíduos e em todas as condições de iluminação.

Leia o Manual do Usuário com atenção antes de usar o dispositivo. A garantia é válida apenas se o dispositivo for usado de acordo com o Manual do Usuário. A desmontagem do PCEye 5 invalidará a garantia.

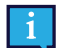

Recomenda-se conservar o material original da embalagem do PCEye 5.

No caso de devolução do dispositivo à Tobii Dynavox para assuntos relacionados à garantia ou conserto, é recomendável guardar a embalagem ou equivalente utilizada na entrega. A maioria das transportadoras exige pelo menos 5 centímetros de material de embalagem em torno do dispositivo.

**Observação:** Devido à regulamentações da Joint Commission, quaisquer materiais de transporte que incluam caixas enviados à Tobii Dynavox devem ser descartados.

## <span id="page-14-0"></span>**Apêndice B Informações de conformidade**

Todos os PCEye 5 têm a marca CE, indicando conformidade com os requisitos essenciais de saúde e segurança definidos pelas Diretivas Europeias.

### <span id="page-14-1"></span>**B1 Instruções da FCC**

Este dispositivo está em conformidade com a parte 15 dos Regulamentos da FCC. A operação está sujeita às duas seguintes condições: (1) este dispositivo não pode causar interferência nociva, e (2) este dispositivo deve aceitar qualquer interferência recebida, incluindo interferências que possam causar operações indesejadas.

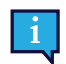

 $\epsilon$ 

As modificações que não tenham a aprovação expressa da Tobii Dynavox poderiam invalidar a autorização do usuário de operar o equipamento de acordo com os regulamentos da FCC.

Este equipamento foi testado e considerado compatível com as especificações de um aparelho digital Classe B, de acordo com a parte 15 dos Regulamentos da FCC. Esses limites foram estabelecidos para proporcionar proteção adequada contra interferências nocivas em uma instalação residencial. Este equipamento gera, utiliza e pode emitir energia de frequência de rádio e, se não for instalado e utilizado em conformidade com as instruções, pode causar interferência nociva nas comunicações via rádio.

No entanto, não há garantias de que a interferência não ocorrerá em uma instalação específica. Se este equipamento causar interferência nociva à recepção de rádio ou televisão, que pode ser detectada ligando e desligando o equipamento, recomenda-se que o usuário tente corrigir a interferência através de uma ou mais das seguintes medidas:

- Reoriente ou reposicione a antena de recepção.
- Aumente a separação entre o equipamento e o receptor.
- Conecte o equipamento a uma tomada que esteja fora do circuito ao qual o receptor está conectado.
- <span id="page-14-2"></span>Consulte o distribuidor ou um técnico de rádio/TV experiente para obter assistência.

#### **B2 Declaração da Industry Canada**

Este aparelho digital de classe B está em conformidade com o ICES-003 canadense.

Cet appareil numérique de la classe B est conforme à la norme NMB-003 du Canada.

#### <span id="page-14-3"></span>**B3 Instruções da CE**

The PCEye 5 complies with the following Directives:

- 2017/745 (MDR) Medical Device Regulation
- 2011/65/EU (RoHS) Restriction of Hazardous Substances Directive
- <span id="page-14-4"></span>● 2014/30/EU (EMC) - Electromagnetic Compatibility Directive

#### **B4 Padrões**

O PCEye 5 está em conformidade com os seguintes padrões:

- FCC part 15, Class B
- ICES-003 Issue 6:2016 Class B
- EN 55032: 2012+AC: 2013 Class B
- EN 55024:2010+A1:2015
- EN 61000-3-2: 2014
- EN 61000-3-3: 2013
- AS/NZS CISPR 32:2015

## <span id="page-15-0"></span>**Apêndice C Especificações técnicas**

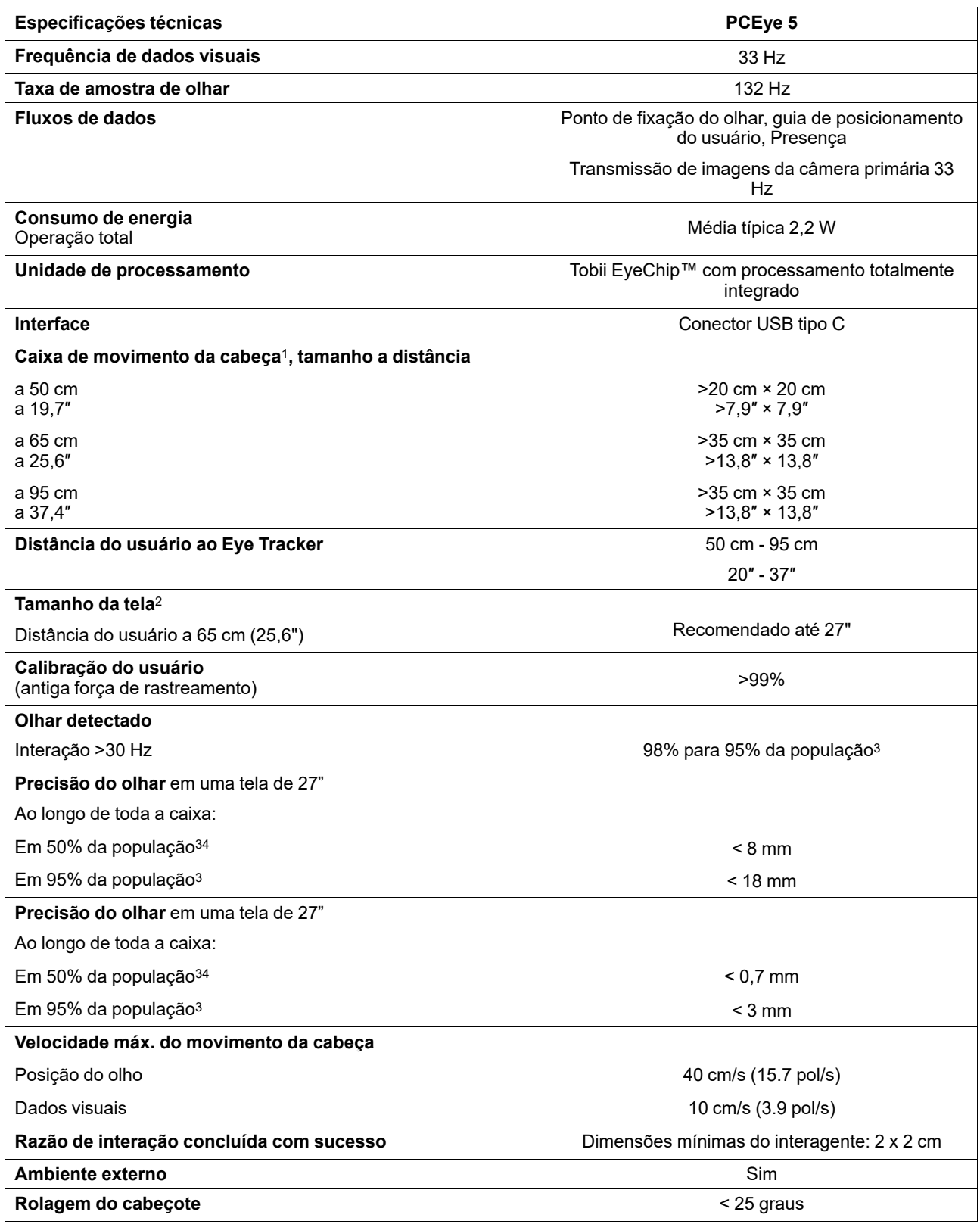

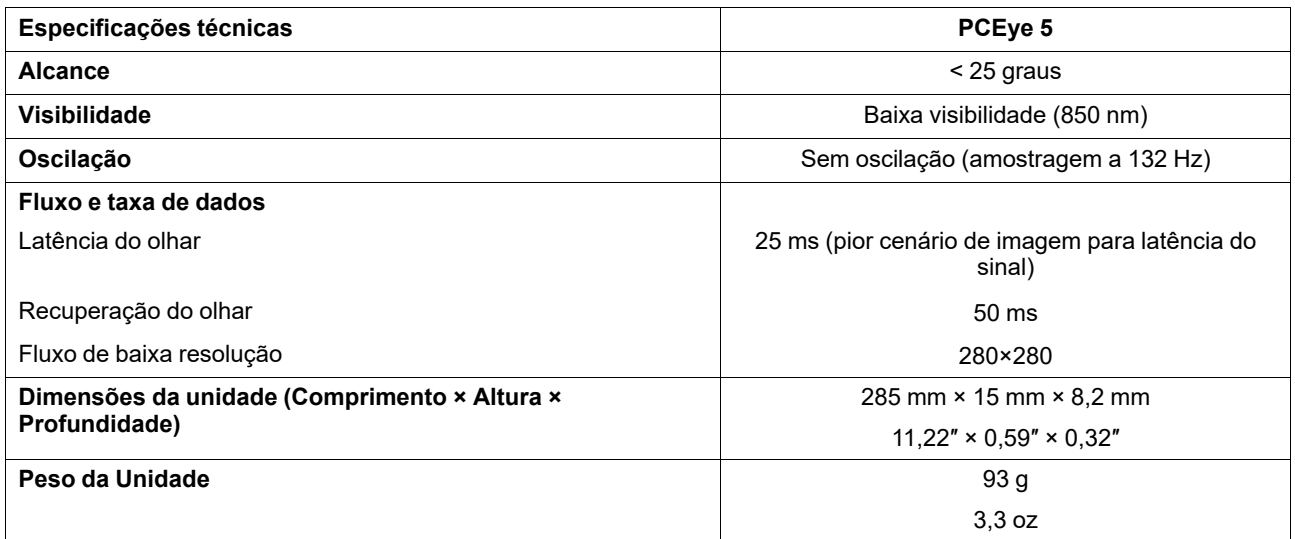

1. A head box descreve o espaço na frente do eye-tracker onde o usuário deve direcionar ao menos um olho para obter dados. O eye-tracker

deve estar a um ângulo de 20º olhando para cima, estando abaixo da tela. 2. Para telas maiores que a recomendada, o parâmetro de limite é a qualidade da precisão do olhar nos cantos superiores da tela, quando o usuário se sentar próximo.

3. O grau de precisão sobre a porcentagem da população é resultado de testes abrangentes realizados em representantes de toda a população. Foram utilizadas centenas de milhares de imagens diagnósticas e foram realizados testes em aproximadamente 800 indivíduos com diferentes<br>condições, visões, etnias, com poeira natural do ambiente, manchas ou cicatrizes em t uma experiência de rastreamento ocular muito mais potente e de alto desempenho, e uma representação muito mais realista do desempenho verdadeiro em toda a população, não apenas em uma situação matematicamente "ideal".

# tobiidynavox

Copyright @Tobii AB (publ). Nem todos os produtos e serviços são oferecidos em cada mercado local. As especificações estão sujeitas a alterações sem aviso prévio. Todas as marcas registradas são de propriedade de seus resp

#### Suporte para o Dispositivo Tobii Dynavox

#### Obter ajuda online

Consulte a página de Suporte específica do dispositivo Tobii Dynavox. Ela contém informações atualizadas sobre os problemas, dicas e truques relacionados ao produto. As páginas de<br>Suporte estão disponível em: <u>www.TobiiDyn</u>

Entre em contato com o seu consultor de soluções ou revendedor

Em caso de dúvidas ou problemas relacionados ao produto, entre em contato com o seu consultor de soluções ou revendedor autorizado da Tobii Dynavox para obter auxílio. O revendedor está mais familiarizado com as suas configurações pessoais e poderá auxiliá-lo com dicas e treinamentos sobre o produto. Os dados para contato estão disponíveis em *[www.TobiiDynavox.com/contact](https://www.TobiiDynavox.com/contact)*